## **Adobe Illustrator: Einstellungen für eine zum Druck auf unseren Rollen- und Farblaserdruckern geeignete pdf-Datei**

## **Beschreibungen für die Version CS-Versionen**

Unter → Datei → *Speichern unter* (Format A*dobePDF* auswählen) → Button *Speichern unter* erscheint das Dialogfeld *Adobe PDF-Optionen bzw. Adobe PDF speichern*. Hier sind unter *Komprimierung* die Parameter neu einzustellen. Bitte beachten Sie die unterschiedlichen Einstellungen für den Farblaserdrucker (Drucke bis A3 Übergröße) und den Rollendrucker (Drucke größer als A3 Übergröße).

**Für Farbbitmap- und Graustufenbilder:** *Bikubische Neuberechnung auf 150 ppi für Bilder über 200 ppi* (Rollendrucker) oder *Bikubische Neuberechnung auf 300 ppi für Bilder über 400 ppi* (Farblaserdrucker)

sowie jeweils *Komprimierung JPEG* mit der Bildqualität *Maximum.* 

Für Schwarzweißbilder:

*Bikubische Neuberechnung auf 600 ppi für Bilder über 600 ppi* (Rollendrucker) oder *Bikubische Neuberechnung auf 1200 ppi für Bilder über 1200 ppi* (Farblaserdrucker)

sowie *Komprimierung CCITT Group 4 .* 

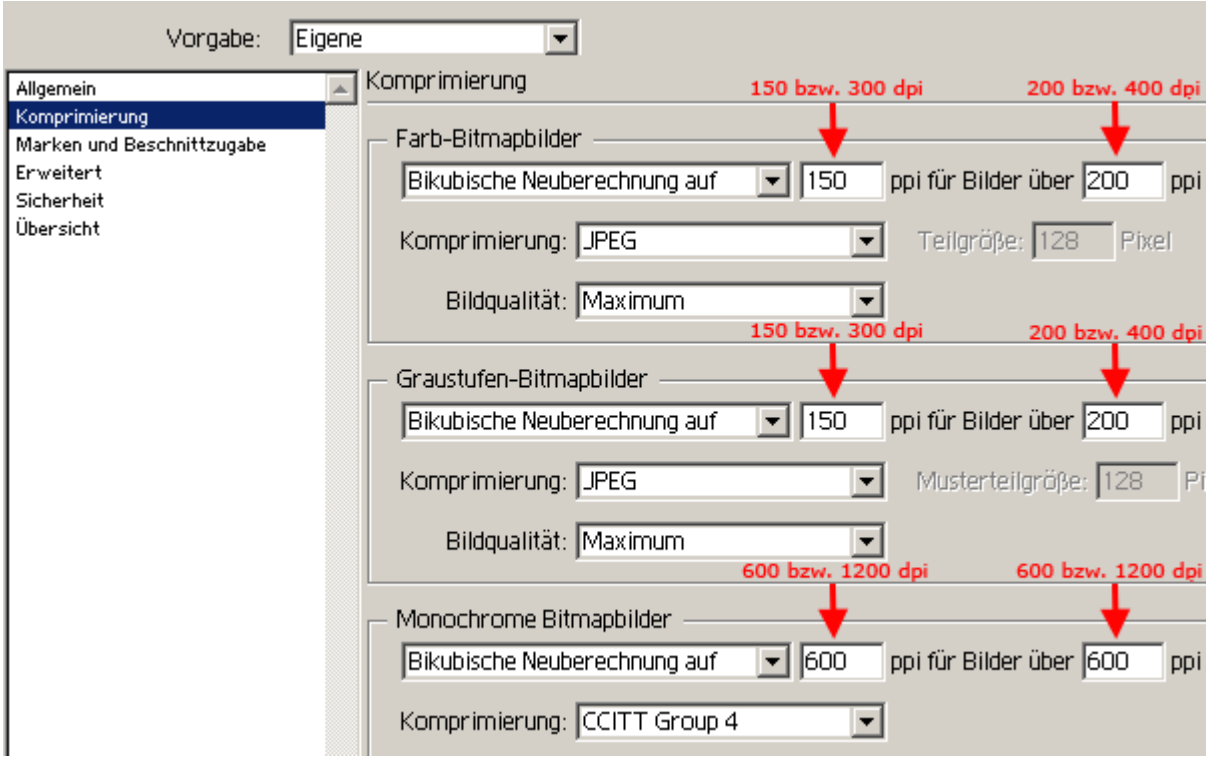

Abschliessend Button *PDF speichern.*

http://www.cms.hu-berlin.de/dl/multimedia/bereiche/grafik/posterdruckdienst.html E-Mail: posterdruckdienst@cms.hu-berlin.de letzte Änderung: 28. 03. 2008, ms